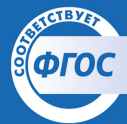

<u>ФГОС В ПОМОЩЬ ШКОЛЬНОМУ УЧИТЕЛЮ</u>

## O.A. COKOAOBA

# **ПОУРОЧНЫЕ РАЗРАБОТКИ**

## **ПО ИНФОРМАТИКЕ**

Универсальное издание

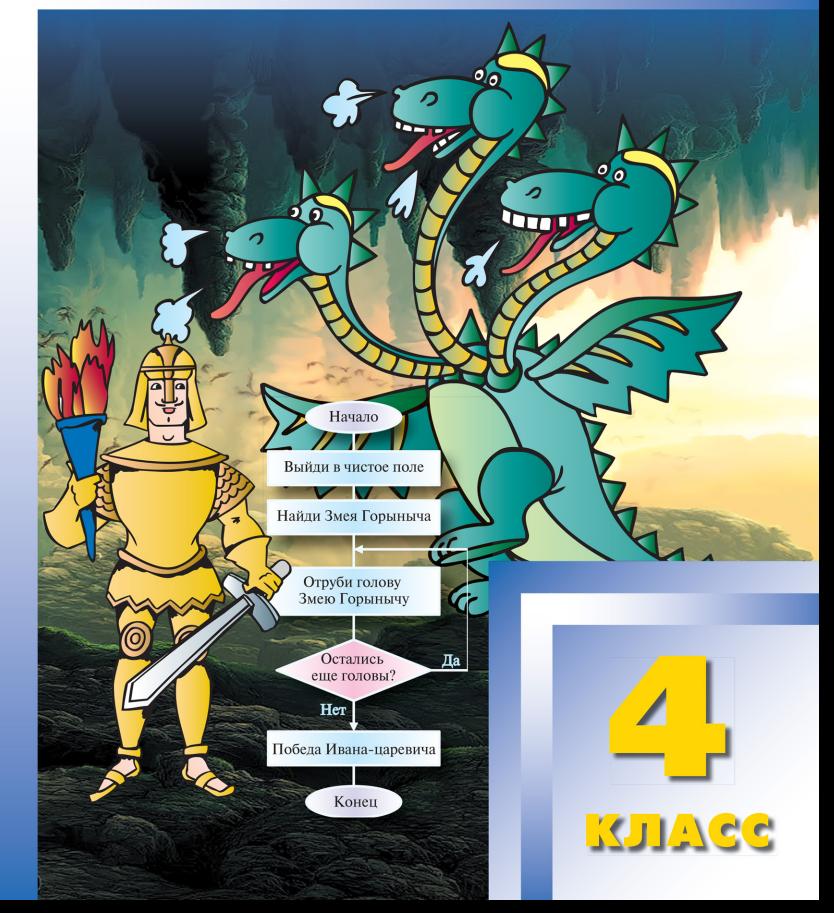

УДК 373.167.1:004 ББК 32.81Я72 С59

#### **Соколова О.Л.**

Поурочные разработки по информатике. 4 класс : пособие для учителя / О.Л. Соколова. – 2-е изд., эл. – 1 файл pdf : 162 с. – Москва : ВАКО, 2020. – (В помощь школьному учителю). – Систем. требования: Adobe Reader XI либо Adobe Digital Editions 4.5 ; экран 10″. – Текст : электронный. С59

ISBN 978-5-408-05121-2

Предлагаемое пособие представляет собой поурочное планирование по курсу информатики для 4 класса. Это универсальное издание соответствует ФГОС и содержит все необходимое для полноценной подготовки и проведения уроков: справочный материал, задачи прикладного характера, практические работы с подробными инструкциями, задания для индивидуальной и групповой работы, контрольные и тестовые задания. Основная форма уроков – урок-игра.

Адресовано педагогам и студентам педагогических вузов.

**УДК 373.167.1:004 ББК 32.81Я72**

**Электронное издание на основе печатного издания:** Поурочные разработки по информатике. 4 класс : пособие для учителя / О.Л. Соколова. – Москва : ВАКО, 2013. – 160 с. – (В помощь школьному учителю). – ISBN 978-5-408-00933-6. – Текст : непосредственный.

В соответствии со ст. 1299 и 1301 ГК РФ при устранении ограничений, установленных техническими средствами защиты авторских прав, правообладатель вправе требовать от нарушителя возмещения убытков или выплаты компенсации.

**ISBN 978-5-408-05121-2** © ООО «ВАКО», 2013

## <span id="page-2-0"></span>**У р о к 1. Путешествие в страну Алгоритмов**

*Цели:* вспомнить основные понятия модуля «Основы алгоритмизации»; активизировать внимание, мышление, творческое воображение; воспитывать самостоятельность, взаимопомощь; развивать коммуникативные качества.

*Оборудование:* листы с заданиями для групп.

## Ход урока

#### **I. Организационный момент**

Здравствуйте, ребята! Я предлагаю совершить нам с вами путешествие в страну Алгоритмов для того, чтобы встретиться со старыми знакомыми Муравьем, Карандашом, Художником. Они ждут вас и готовы научить новым играм, рассказать новые сказки, познакомить с новыми алгоритмами.

Путь в страну Алгоритмов непрост. Поэтому, прежде чем отправиться в путь, разделимся на команды.

(Разделить детей на несколько групп-команд и выбрать название командам.)

#### **II. Работа по теме урока**

## **Задание 1. Выбор проводника**

Итак, группы готовы. Можно начинать путешествие. Чтобы вы не заблудились по дороге, для каждой команды жители страны Алгоритмов прислали проводника. Познакомьтесь с ним.

(Дети выполняют алгоритм и собирают фигуру мальчика из готовых шаблонов.)

*Шаблоны*

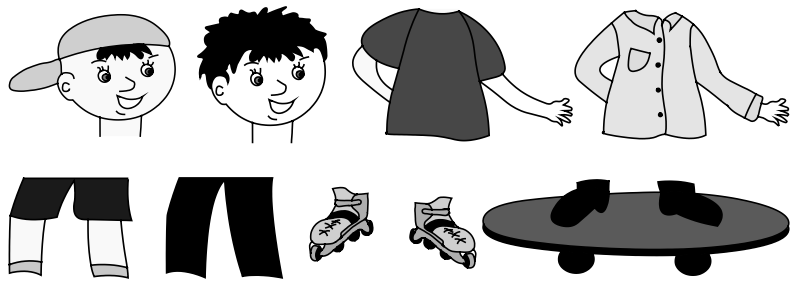

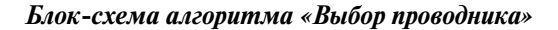

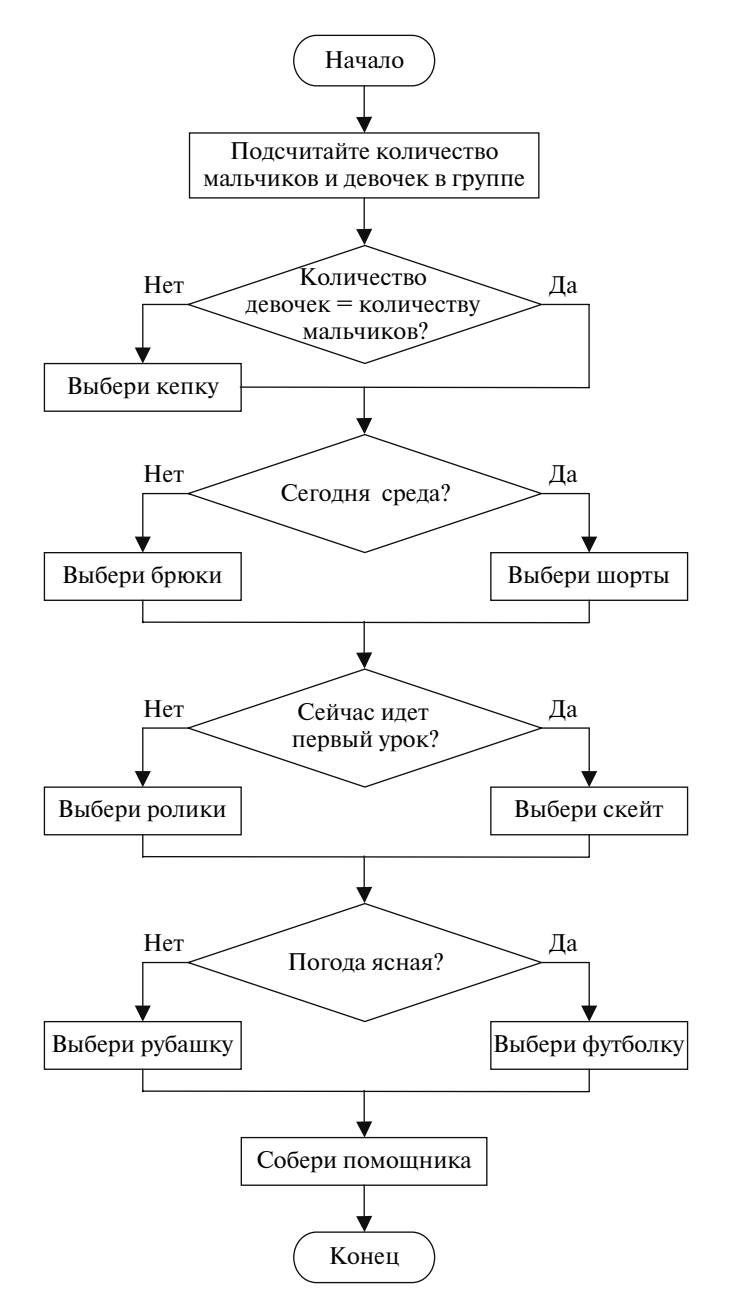

#### **Задание 2. Переправа через реку**

Ребята! На нашем пути встретилась река. На берегу находятся лодки, но только одна из них исправна и годна к использованию. На борту этой лодки в ребусе зашифровано слово, в котором есть одинаковые гласные, все согласные твердые и три слога. Разгадайте ребусы и найдете исправную лодку.

*Ребусы*

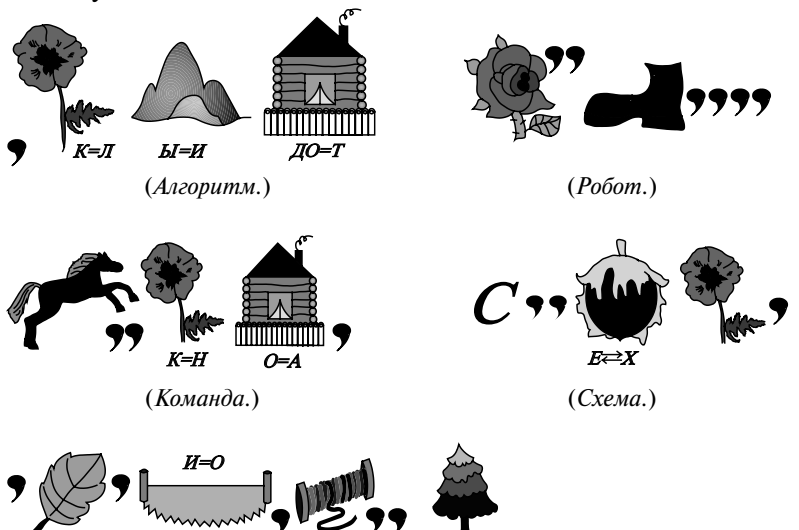

(*Исполнитель.*)

*Ответ:* команда.

## **Задание 3. Сказка для Робота**

Ребята! Мы переправились через реку, и на берегу нас встречает Робот. Он очень любит слушать сказки. Но понимает только язык блок-схем. Давайте расскажем ему сказку на его языке. Для этого заполните блок-схему, выделив в сказке основные команды и условия, отмеченные числами.

(Обсудить эти команды и условия вместе с детьми.)

## *Сказка*

В некотором царстве у царя-батюшки был единственный сын. Звали его Иван. Иван-царевич во всем помогал отцу и выполнял разные его поручения.

У него была невеста Василиса Прекрасная. Они любили друг друга и вскоре должны были пожениться. Но внезапно на царство напали недруги, и Иван-царевич вынужден был отправиться с войском в поход (1). А пока его не было, злой Кощей Бессмертный украл Василису Прекрасную и унес ее в свое царство (2). Иван вернулся победителем

из похода, но его ждала печальная весть о похищении невесты. И он тут же отправился спасать ее (3). По дороге Иван узнал, что смерть Кощея находится в яйце, яйцо в утке или зайце, утка и заяц – в сундуке, сундук – под дубом (4). Если из сундука выскочит заяц (5), то его нужно догнать (6), а если вылетит утка, то подстрелить ее из лука стрелой (7).

Нашел Иван-царевич смерть Кощееву и освободил Василису, невесту свою (8).

*Блок-схема*

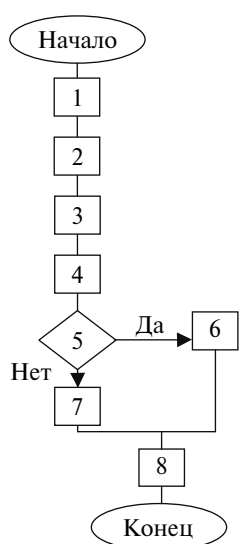

*Ответ:* 1 – Иван-царевич отправился в поход; 2 – Кощей похитил Василису; 3 – Иван отправился спасать невесту; 4 – Иван узнал, как победить Кощея; 5 – выскочил заяц?; 6 – догнать; 7 – подстрелить из лука стрелой; 8 – Иван и Василиса вернулись домой.

#### **Задание 4. Сказка для Молодца у колодца**

Молодцы, ребята! Ваша сказка очень понравилась Роботу. Идем дальше. Путь наш долог и нелегок. Поэтому давайте остановимся и напьемся воды из колодца. Но достать воду непросто, потому что у колодца сидит Мόлодец. Он тоже любит сказки и просит Робота их рассказать. Но Робот дает ему свои блок-схемы, которые Молодец не может читать. Вот одна из сказок Робота. Переведите ее на человеческий язык, прочитайте Молодцу, и он вас напоит водой из колодца.

## **Задание 5. Ошибки в алгоритмах**

Здорово у вас получилось! Но что это? А это домик Мураша и Мурашки. Зайдем в гости. Почему они такие грустные? А потому, что не могут справиться с простым делом. Поможем им. Найдите ошибки в алгоритмах и помогите Мурашу выпустить рыбку в аквариум, а Мурашке пропылесосить ковер.

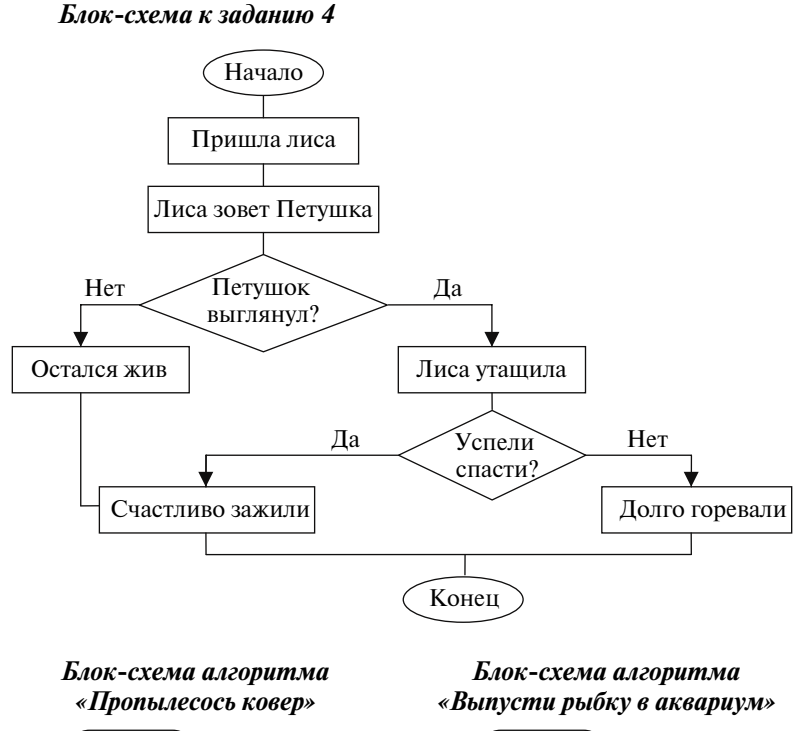

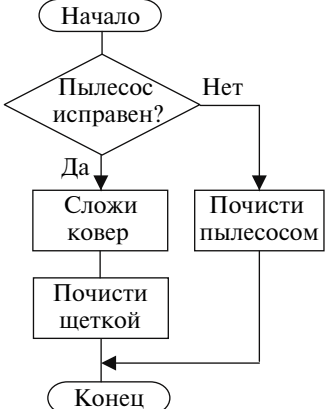

*Ответ:* в ветвлении поменять местами слова «да» и «нет», и убрать команду «Сложи ковер».

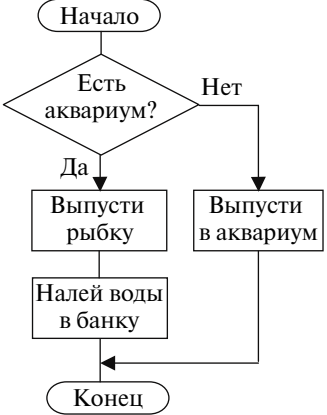

*Ответ:* в ветвлении поменять местами слова «да» и «нет», поменять местами команды «Выпусти рыбку» и «Налей воду в банку».

## **Задание 6. Разгадать кроссворд**

Ну что же, ребята, молодцы! Мураш и Мурашка очень вам благодарны. Наше путешествие подходит к концу. Осталось еще одно задание. Посмотрим, готовы ли вы к встрече с жителями страны Алгоритмов. Все ли вы вспомнили в ходе путешествия? Разгадайте кроссворд с ключевым словом.

*Кроссворд*

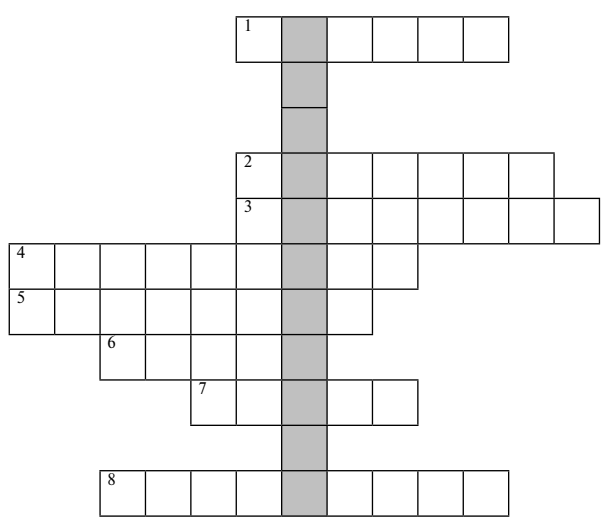

- 1. Геометрическая, используется в блок-схеме. (*Фигура*.)
- 2. Из них состоит алгоритм, и их выполняет солдат по приказу командира. (*Команда*.)
- 3. Пошаговое описание действий. (*Алгоритм*.)
- 4. Развилка в алгоритме. (*Ветвление*.)
- 5. То же самое, что команда. (*Действие*.)
- 6. Электронный, похож на человека. (*Робот*.)
- 7. Начерченный план. (*Схема*.)
- 8. Монитор, клавиатура, системный блок и мышь одним словом. (*Компьютер*.)

Ключевое слово – название жителей страны Алгоритмов. (*Исполнитель*.)

## **III. Подведение итогов урока**

Поздравляю вас, наше путешествие закончилось. Мы добрались до страны Алгоритмов. Вы преодолели все преграды, встретившиеся на вашем пути.

(Прокомментировать работу каждой группы, отметить наиболее активных и правильно отвечавших детей.)

## <span id="page-8-0"></span>**У р о к 2. Встреча со старыми знакомыми**

*Цели:* вспомнить основные навыки работы с исполнителями; активизировать внимание, мышление, творческое воображение; воспитывать самостоятельность.

## Ход урока

## **I. Организационный момент**

(На этом уроке учащиеся работают с исполнителями, с которыми знакомились в 3 классе. Для работы на уроке надо выбрать по одному алгоритму для каждого исполнителя, или несколько задач различного типа для одного исполнителя. В данном уроке и последующих описывается работа с новосибирским комплектом «Муравей и К». Демонстрационные программы можно скачать с сайта http://project.websib.ru/ant.)

Здравствуйте, ребята! Итак, мы благополучно добрались с вами в страну Алгоритмов. По дороге вы вспомнили много полезных и нужных понятий, необходимых для выполнения и составления алгоритмов. Поэтому вы готовы к встрече с Муравьем, Художником и Карандашом.

(Напомнить детям, как найти нужных исполнителей в компьютере.)

Сегодня вам необходимо будет оказать друзьям помощь. Карандашу и Художнику нужно нарисовать картинки, а Муравью выбрать маршрут для прогулки.

Итак, приступим.

## **II. Работа по теме урока**

## **1. Алгоритмический исполнитель Карандаш**

*Актуализация:* исполнитель Карандаш живет на клетчатом поле и перемещается по нему в необходимом направлении.

Выбор направления рисования осуществляется с помощью значков, расположенных в строке команд (1).

- $U(\uparrow)$  двигается вверх на одну клетку.
- $D(\psi)$  двигается вниз на одну клетку.
- $L(\leftarrow)$  двигается влево на одну клетку.
- $R(\rightarrow)$  двигается вправо на одну клетку.
- UL  $(\nabla)$  двигается по диагонали на одну клетку.
- $UR(7) -$  двигается по диагонали на одну клетку.
- $DL (2) -$ двигается по диагонали на одну клетку.
- DR () двигается по диагонали на одну клетку.
- A (поднять) поднимает карандаш над полем.
- B (опустить) опускает карандаш на поле.

*Назначение элементов окна программы* (рис. 1):

- строка команд;
- выполнить программу;
- текст программы;

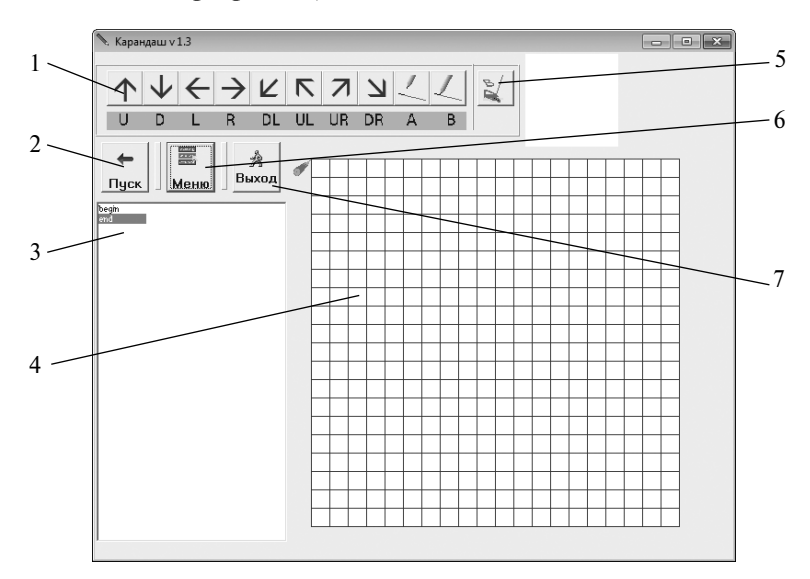

*Рис. 1*

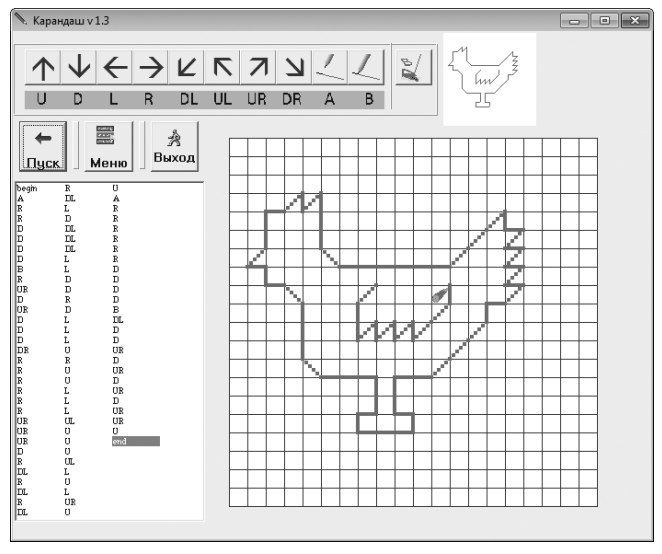

*Рис. 2*

4 – рабочее поле;

5 – удалить строку из программы;

6 – меню управления программами и задачами (*загрузить*, *сохранить*, *новая*);

7 – завершение работы с исполнителем.

(Следует приготовить программу рисования какого-либо персонажа, например петуха, исохранить ее под именем Петух.zfk (рис. 2).)

## *Задание*

Ребята, помогите художнику нарисовать изображение вот такого петуха.

#### **2. Алгоритмический исполнитель Художник**

*Актуализация:* Художник живет на клетчатом поле. Каждая клетка поля имеет адрес. Адрес формируется из буквы столбца и числа строки. Художник рисует кубики и шарики одного из семи цветов. Из этих фигур составляется картинка.

С помощью соответствующих элементов окна программы (1, 2, 3, 4) можно выбрать фигуру, цвет и адрес клетки для рисования выбранной фигуры.

*Назначение элементов окна программы* (рис. 3):

1 – выбор фигуры;

2 – выбор цвета;

3 – выбор столбца;

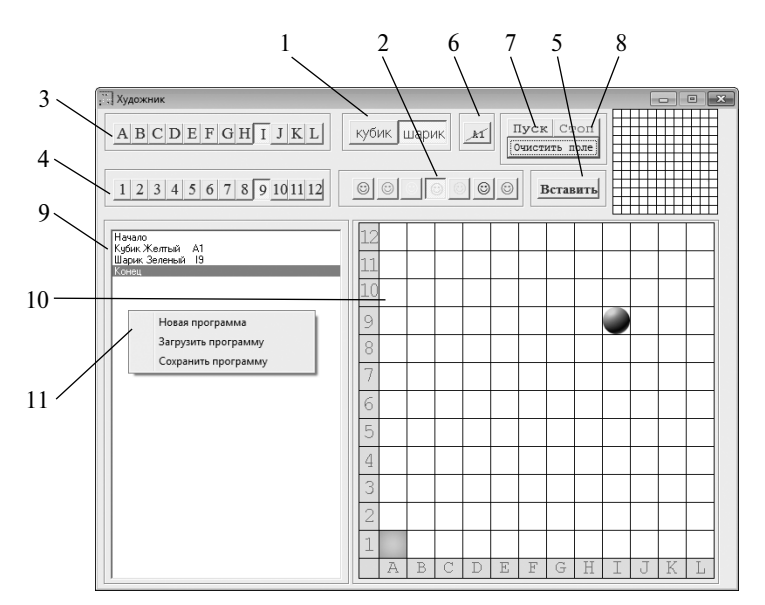

*Рис. 3*

4 – выбор строки;

5 – вставка команды в программу;

6 – удалить команду из программы;

7 – выполнить программу;

8 – приостановить выполнение программы;

9 – текст программы;

10 – рабочее поле;

11 – контекстное меню.

(Следует приготовить программу рисования какого-либо объекта, например цветка, приведенного на рис. 4.)

## *Задание*

Ребята, подарите Художнику такой цветок (см. рис. 4).

## **3. Алгоритмический исполнитель Муравей**

*Актуализация:* Муравей также живет на клетчатом поле и перемещается по нему в различных направлениях. Он умеет принимать решения в зависимости от того или иного условия.

Команды, которые понимает и выполняет Муравей, находятся в строке меню (1), и ниже перечислены те из них, которые детям уже известны:

Вверх <параметр> – переместиться вверх на указанное число клеток. Вниз <параметр> – переместиться вниз на указанное число клеток. Влево <параметр> – переместиться влево на указанное число клеток. Вправо <параметр> – переместиться вправо на указанное число

клеток.я

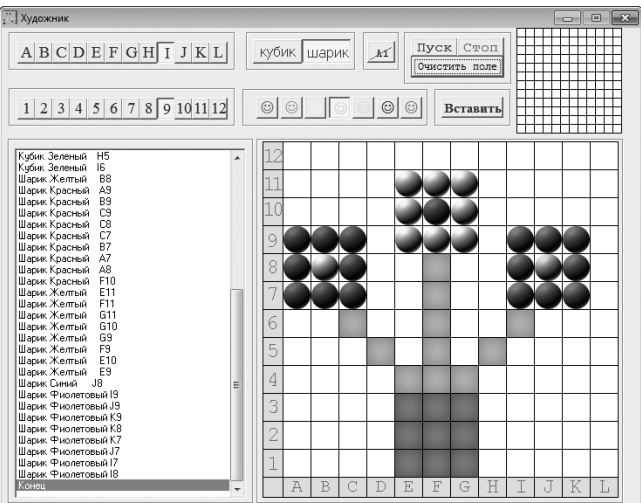

Если <условие> то <группа операторов 1> иначе

<группа операторов 2>

все – если условие истинно, то выполняется группа операторов (команд) 1, в противном случае выполняется группа операторов (команд) 2.

*Назначение элементов окна программы* (рис. 5):

- 1 СКИ исполнителя;
- 2 текст программы;

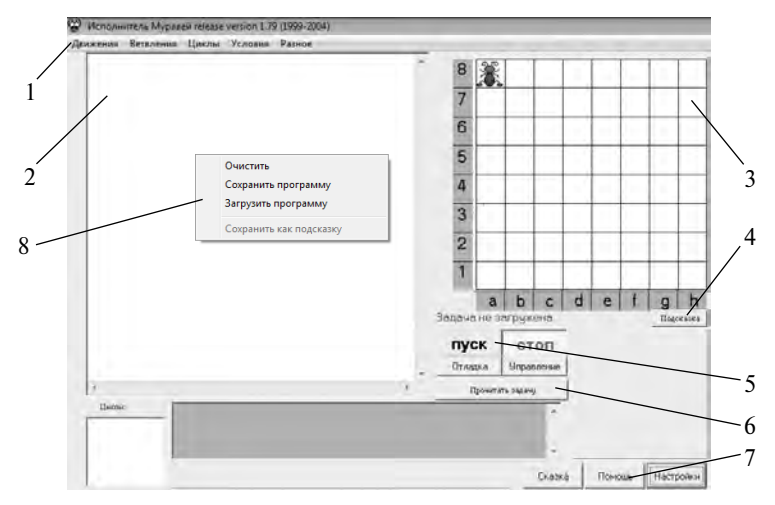

*Рис. 5*

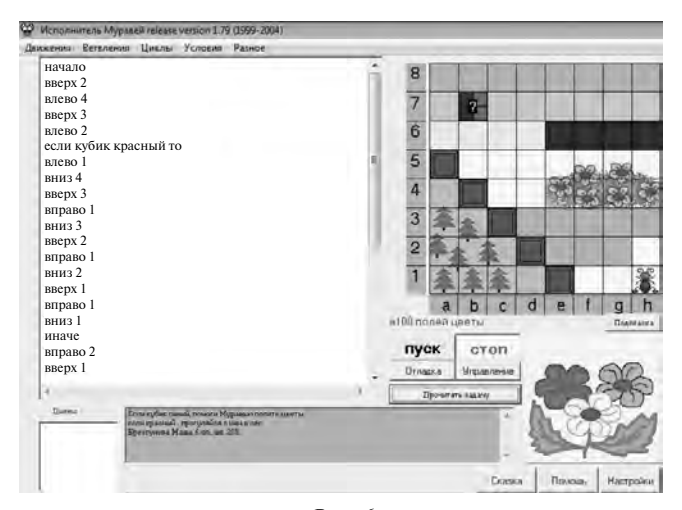

*Рис. 6*

<span id="page-13-0"></span>3 – рабочее поле;

4 – посмотреть правильное решение;

5 – выполнить программу;

6 – выбор задачи;

7 – правильная запись команд исполнителя;

8 – контекстное меню для работы с программами.

*Задание.* Задача с применением ветвления.

Помогите Муравью полить цветы.

(*Ответ* см. на рис. 6.)

## **III. Подведение итогов урока**

Молодцы, ребята! Вы очень подружились с жителями страны Алгоритмов. Но впереди вас ждут новые задачи и испытания, преодолеть которые вам помогут ваши друзья.

(Прокомментировать работу учащихся, отметить наиболее активных и правильно выполнявших задания детей.)

## **У р о к 3. Знакомство с циклами, или Как по-быстрому победить Змея Горыныча**

*Цели:* познакомить учащихся с циклической структурой в алгоритмах; закрепить умение составлять простейшие алгоритмы; развивать рационализм в мышлении; продолжить формирование логического мышления.

## Ход урока

## **I. Организационный момент**

## **II. Работа по теме урока**

## **1. Зачем нужны циклы**

Здравствуйте, ребята! Помните, в одной из русских народных сказок Иван-царевич сражался со Змеем Горынычем. Чтобы победить его, Иван должен был отсечь все его головы, а точнее – три штуки. Составим блок-схему алгоритма этого боя (рис. 1).

Итак, чтобы победить Змея Иван-царевич должен выполнить три раза команду «Отруби голову», и мы написали ее три раза. А если у Змея пять голов или, того хуже, сто, тысяча? Представьте, сколько раз придется писать команду «Отруби голову» и сколько бумаги при этом потратим!

Чтобы не писать слишком много одинаковых команд, нужно использовать цикл. Цикл – это повтор исполнения одних и тех же команд. При этом команда в алгоритме записывается один раз, а исполняется столько раз, сколько нужно.

## **Содержание**

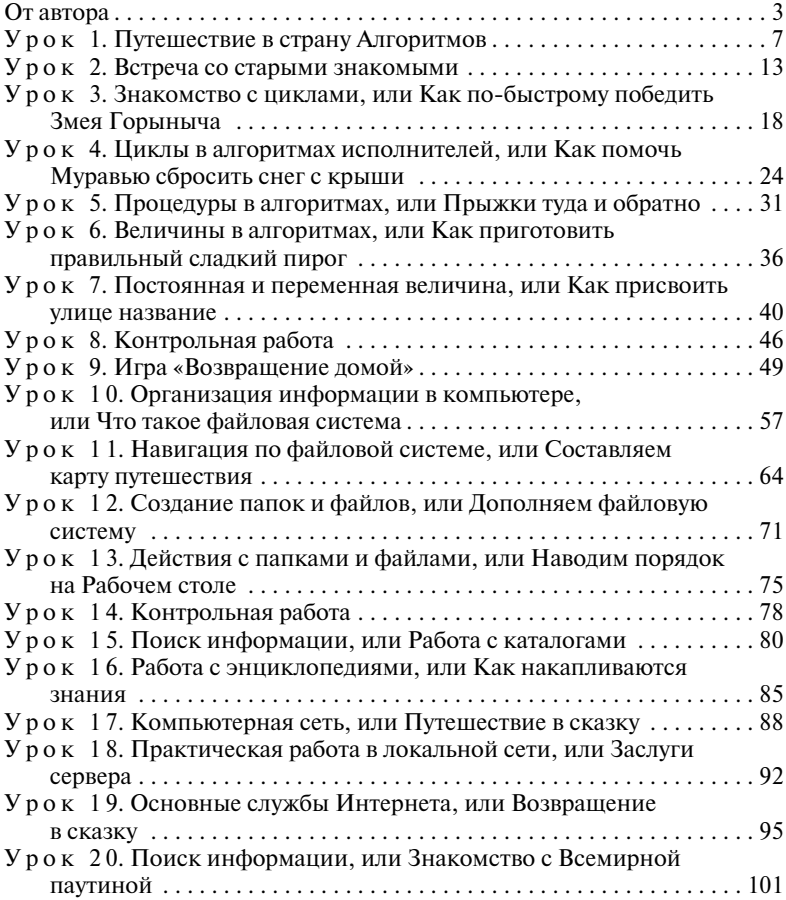

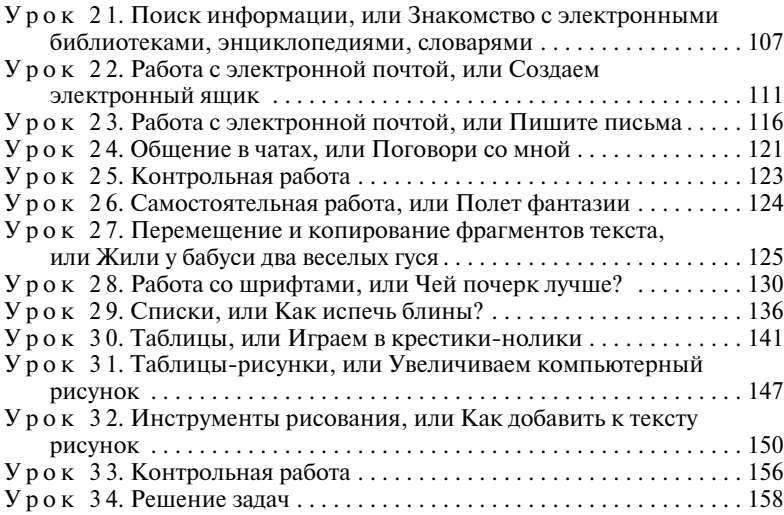